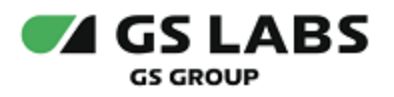

# Техническое задание и критерии оценки проекта

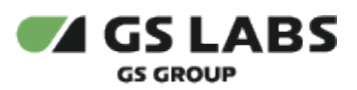

*Приложение № 1 к Положению о Всероссийском конкурсе «Конструируй будущее» от «02» апреля 2021 г.*

# <span id="page-1-0"></span>Cодержание

- [Cодержание](#page-1-0)
- [1. Используемые термины](#page-1-1)
- $\bullet$  [2. Задание](#page-2-0)
- [3. Требования к устройству](#page-3-0)
- [4. Порядок предоставления работ](#page-3-1)
- [5. Первый этап](#page-3-2)
- [6. Второй этап](#page-4-0)
- $\bullet$  [7. Финал](#page-5-0)
- [8. Ссылки на техническую документацию](#page-5-1)
- [Приложение 1. Пример описания устройства для первого этапа](#page-6-0)
- [Приложение 2. Команды REST API](#page-8-0)

# <span id="page-1-1"></span>1. Используемые термины

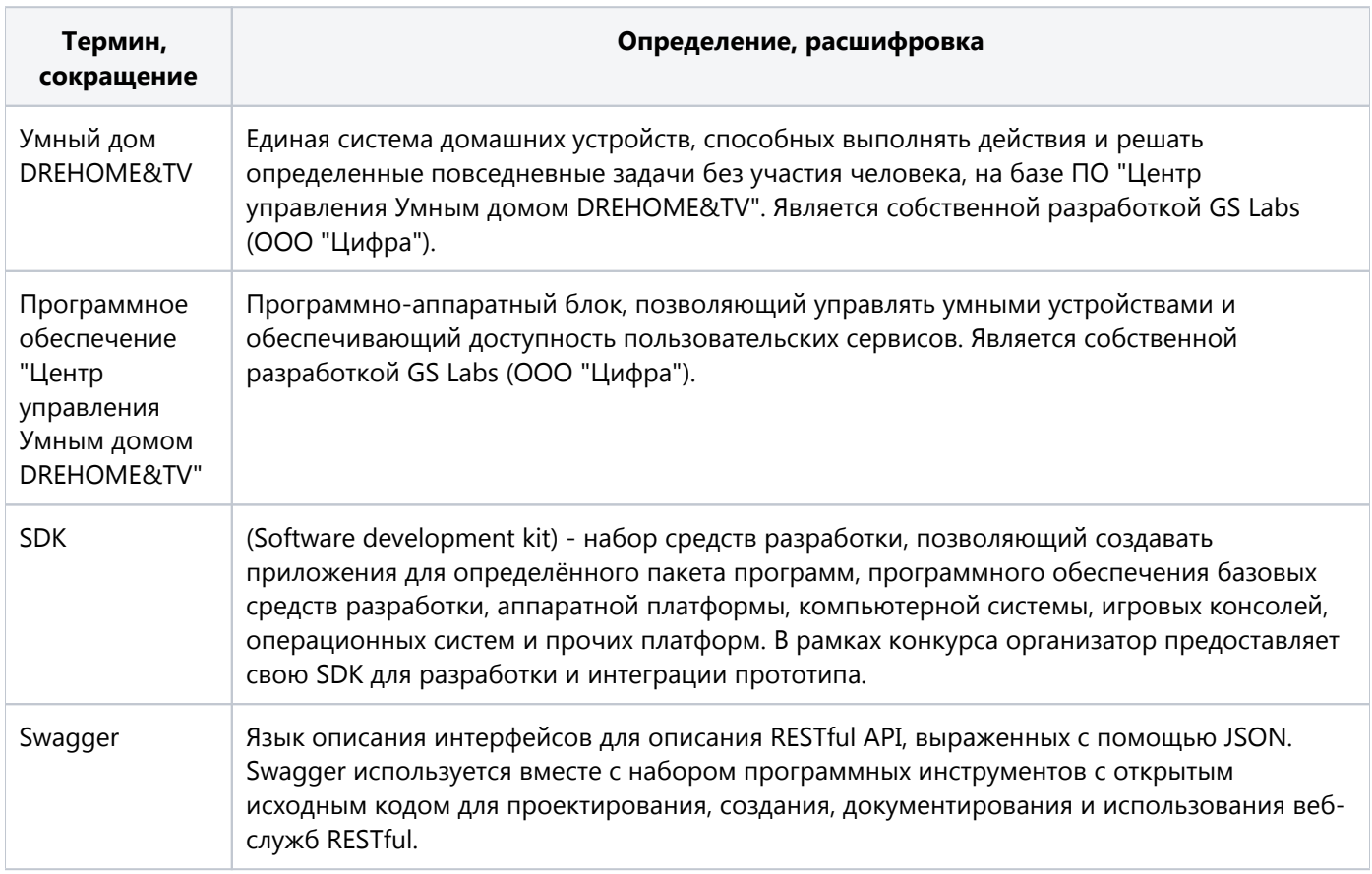

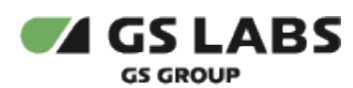

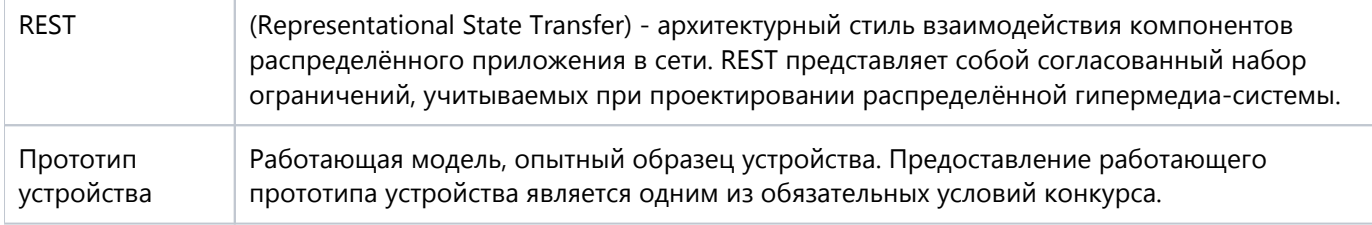

# <span id="page-2-0"></span>2. Задание

- 1. Придумать и описать устройство для Умного дома DREHOME&TV.
- 2. Разработать рабочий прототип устройства.
- 3. Интегрировать устройство в систему Умный дом DREHOME&TV.
- 4. Презентовать и защитить свой продукт перед экспертным жюри.

Результатом работы конкурсантов должно стать устройство для Умного дома, интегрированное в систему Умный дом DREHOME&TV посредством протокола ZigBee. Контроллер и REST API для интеграции устройства предоставляется организатором конкурса. Конкурсант также может разработать интерфейс для управления устройством (веб-интерфейс, мобильное приложение и так далее).

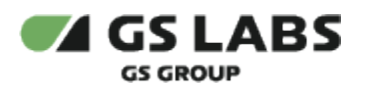

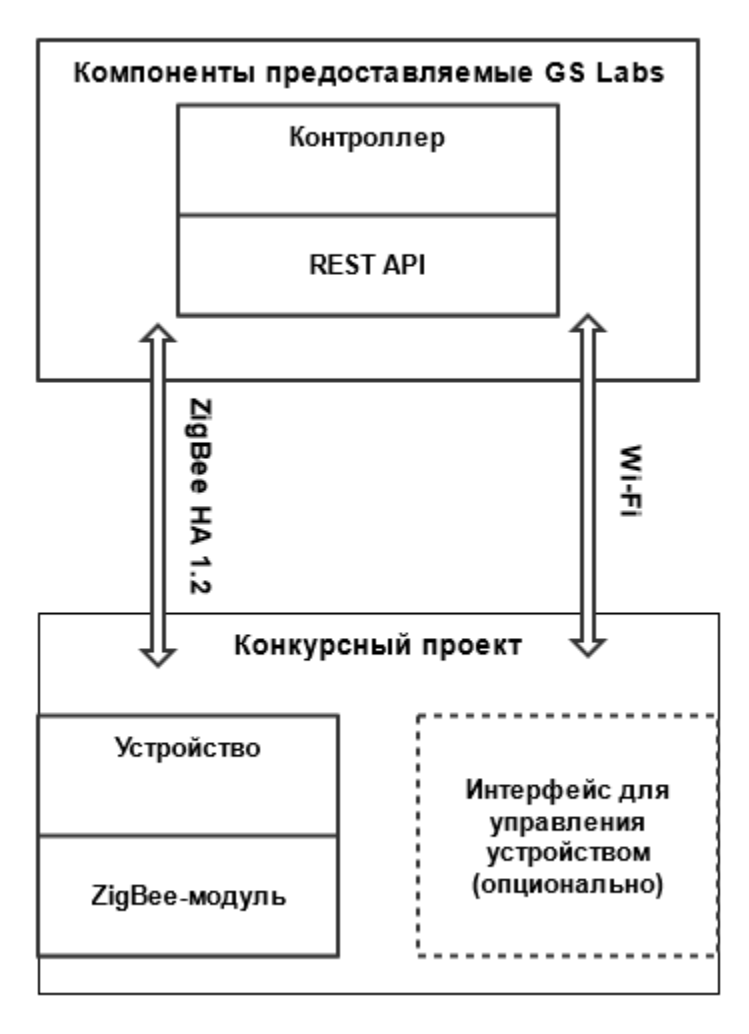

# <span id="page-3-0"></span>3. Требования к устройству

**Спецификация ZigBee**: ZigBee Pro.

# **Протокол: Zigbee Home Automation 1.2**

Подробнее спецификацию ZigBee см. в п. 8. Ссылки на техническую документацию.

Подробнее о контроллере и ПО:<https://devsmarthome.gs-labs.tv/>

# <span id="page-3-1"></span>4. Порядок предоставления работ

Конкурс проходит в два отборочных этапа. Финалисты, прошедшие их, защищают свои проекты перед экспертным жюри.

<span id="page-3-2"></span>Конкурсанты загружают свои работы в личный кабинет **SD конкурса**: [https://contests.gs-labs.tv/servicedesk](https://contests.gs-labs.tv/servicedesk/customer/portal/1) [/customer/portal/1](https://contests.gs-labs.tv/servicedesk/customer/portal/1).

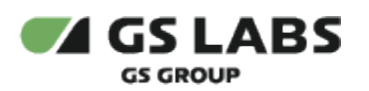

# 5. Первый этап

При подготовке к первому этапу конкурсантам необходимо ознакомиться:

- С требованиями к разрабатываемому устройству (см. п. 3. Требования к устройству).
- С описанием предоставляемых компонентов (см. п. 6. Второй этап).
- С технической документацией (см. п. 8. Ссылки на техническую документацию).
- С примером описания устройства (см. Приложение 1. Пример описания устройства).

Для первого этапа конкурса необходимо представить идею прототипа устройства для Умного дома DREHOME&TV и описать ее согласно шаблону, приведенному в Приложении 1. Пример описания устройства.

Критерии оценки работ, представленных на первый этап:

- Соответствие описания прототипа устройства требованиям и техническому заданию.
- Возможность технической реализации.
- Проработанность идеи.
- Актуальность идеи.
- Оригинальность идеи.
- Социальная значимость.

**При возникновении вопросов, Организатор может пригласить участника на онлайн интервью по** присланному решению.

# <span id="page-4-0"></span>6. Второй этап

Участникам, прошедшим первый этап предоставляются компоненты, необходимые для разработки интеграции устройства в систему Умный дом DREHOME&TV:

- Отладочный комплект Silicon Labs EFR32MG Wireless Starter Kit для для создания прототипа умного устройства (подробнее о Silicon Labs см. п. 8. Ссылки на техническую документацию).
- Контроллер с предустановленным ПО "Центр управления Умным домом DREHOME&TV".
- Документацию к контроллеру (REST API).
- $\bullet$ Компенсацию расходов для выполнения Технического задания в размере, не превышающем 6500 (шесть тысяч пятьсот) рублей в порядке, указанном в п. 8 Положения о Конкурсе.

Для второго этапа конкурса необходимо:

- Разработать рабочий прототип устройства, заявленного на 1 этапе и интегрировать его в систему Умный дом DREHOME&TV.
- Выслать ссылку на видеопрезентацию, демонстрирующую работу прототипа устройства совместно с системой DREHOME&TV.
- Предоставить ссылку на Sample source code, размещенный на сайте <https://github.com/>с лицензией MIT License.
- Выслать руководство пользователя для представленного устройства.

Критерии оценки работ, представленных на второй этап:

Соответствие результата идее, представленной на 1 этапе.

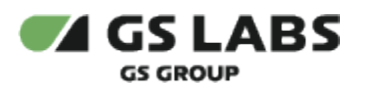

- Работоспособность прототипа.
- Проработанность решения.
- Полнота, ясность, качество видеопрезентации.

Организатор может предоставить рекомендации по доработке прототипа устройства участникам, прошедшим в Финал.

# <span id="page-5-0"></span>7. Финал

Конкурсанты, дошедшие до финала, будут защищать свое устройство и идею перед экспертным жюри. Для защиты необходимо подготовить презентацию, демонстрирующую работу прототипа устройства совместно с системой Умный дом DREHOME&TV.

Критерии оценки работ, представленных на финале:

- Соответствие прототипа устройства требованиям и техническому заданию.
- Экономический эффект.
- Затраты на реализацию решения (стоимостные, ресурсные, временные).
- Масштабируемость.
- Проработанность прототипа.
- Соответствие устройства современным технологиям.
- $\bullet$ Оригинальность (инновационность) идеи.
- Социальная значимость
- Полнота, ясность, качество презентации решения.

# <span id="page-5-1"></span>8. Ссылки на техническую документацию

- 1. [Zigbee cluster library specification.pdf](https://conf.gs-labs.tv/download/attachments/106254828/Zigbee%20cluster%20library%20specification.pdf?version=1&modificationDate=1615532203022&api=v2)
- 2. Описание Silicon Labs Starter Kit  [https://www.silabs.com/development-tools/wireless/zigbee/efr32mg](https://www.silabs.com/development-tools/wireless/zigbee/efr32mg-zigbee-thread-starter-kit)[zigbee-thread-starter-kit](https://www.silabs.com/development-tools/wireless/zigbee/efr32mg-zigbee-thread-starter-kit)
- 3. Описание контроллер DREHOME&TV и программное обеспечение "Центр управления Умным домом DREHOME&TV" -<https://devsmarthome.gs-labs.tv/>

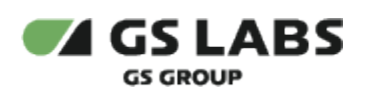

# <span id="page-6-0"></span>Приложение 1. Пример описания устройства для первого этапа

- 1. Название устройства
- 2. Содержание (оглавление) документа
- 3. Используемые термины и сокращения

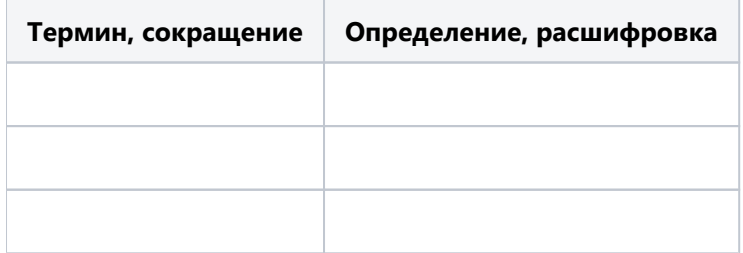

# 4. Описание устройства.

В данном разделе кратко указываются основные характеристики и фичи устройства, например:

- размер устройства;
- основные функции в сопряжении с Умным домом и без него;
- комплектация для установки;
- режимы устройства (рабочий, выключенный, энергосберегающий, режим сброса);
- используемые протоколы и технологии;
- условия, необходимые для работы (подключение в сеть электропитания, работа от батареек и т.п.).  $\bullet$

# 5. Архитектура устройства

# 5.1. Endpoints

В данном разделе необходимо описать используемые в устройстве endpoints и их количество.

В каждой группе endpoints указать:

- ID Endpoint;
- поддерживаемые команды;
- поддерживаемые кластеры.

# 5.2. Кластеры

В данном разделе описываются поддерживаемые кластеры, их атрибуты и команды.

Пример описания поддерживаемых кластеров:

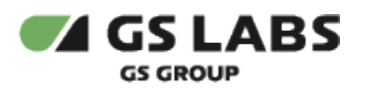

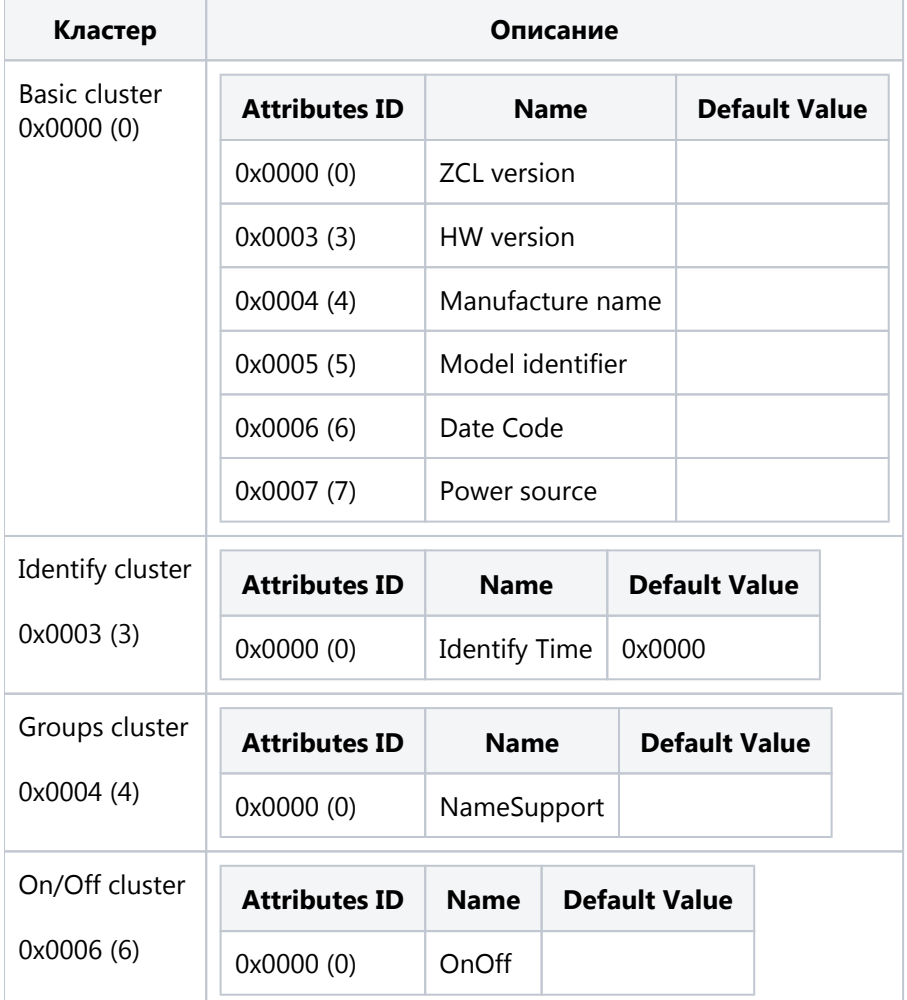

# 6. Внешний вид устройства

- 1. Если уже есть прототип устройства, прикладываются фотографии.
- 2. Если устройство в разработке, прикладывается схематичный рисунок устройства.
- 7. Схема подключения устройства
- 8. Схема электрическая принципиальная (при наличии) или блок-схема (опционально)
- 9. Технические характеристики

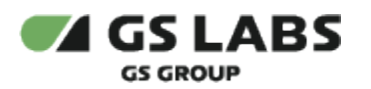

# <span id="page-8-0"></span>Приложение 2. Команды REST API

Настройка контроллера, подключение к Wi-Fi сети и обновление контроллера

# **POST /v1.3/smarthome/token**

Content-Type: application/json

#### **Описание**

Установить локальный токен.

#### **Пример**

```
{
"token": "efhjdhfj"
}
```
# **POST /v1.7/smarthome/wifi**

Content-Type: application/json

### **Описание**

Установить wi-fi.

#### **Пример**

```
{
"ssid" : "SNR-CPE",
"password": "12345678"
}
```
#### **Ответ**

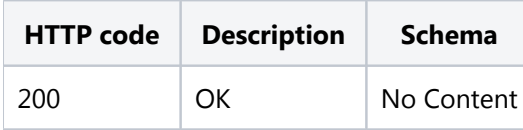

# **GET /v1.7/smarthome/check\_update**

Content-Type: application/json authorization: Token efhjdhfj

#### **Описание**

Проверить наличие обновления.

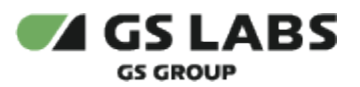

{ "system\_version": "1.10.86" }

#### **Ответ**

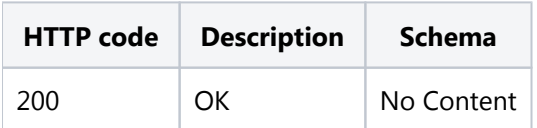

# **GET /v1.7/smarthome/force\_check\_update**

Content-Type: application/json authorization: Token efhjdhfj

#### **Описание**

Форсированно проверить обновление.

#### **Ответ**

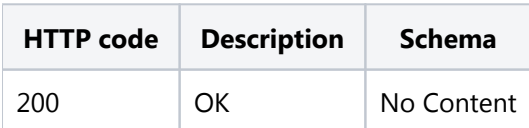

# **POST /v1.7/smarthome/apply\_update**

Content-Type: application/json authorization: Token efhjdhfj

#### **Описание**

Применить обновление.

#### **Ответ**

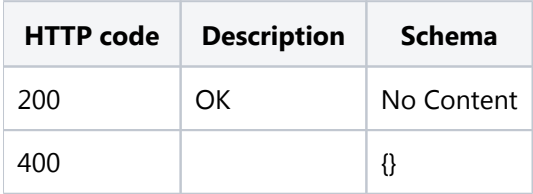

### **GET /v1.7/smarthome/wifi**

Content-Type: application/json

#### **Описание**

Получить список wi-fi сетей.

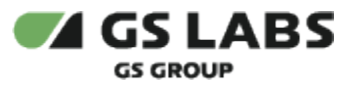

```
{
"name": "Tenda_akh",
"signal": "70%",
"protected": true,
"connected": false,
"access-point":false
},
{
"name": "asus",
"signal": "63%",
"protected": true,
"connected": false,
"access-point":false
}
]
```
**Ответ**

 $\mathfrak{g}$ 

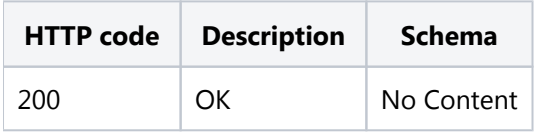

# **POST /v1.7/smarthome/timezone**

Content-Type: application/json authorization: Token efhjdhfj

#### **Описание**

Задать временную зону.

#### **Пример**

```
{
"offset": 1
}
```
**Ответ**

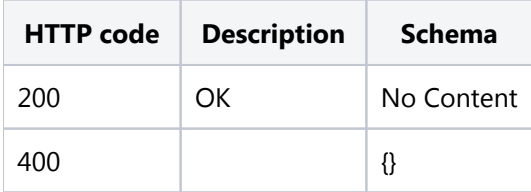

# Запуск поиска устройств

### **GET /v1.3/smarthome/unknown\_devices/1**

Content-Type: application/json authorization: Token efhjdhfj

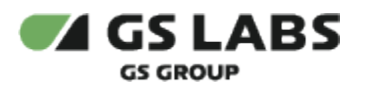

#### **Описание**

Получения списка всех не привязанных устройств к помещениям. Устройства, которые уже получили идентификатор сети, но при этом не привязаны к помещениям. С активацией процедуры сопряжения коммуникационного модуля с периферией.

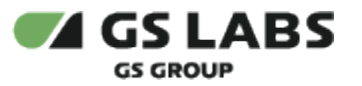

 $\mathbf{r}$ 

```
 {
       "dev_id": 96,
       "undev": 1,
       "dev_name": " -1",
       "dvtp_num": 1025,
       "compozit_serial": 0,
       "undev_address": 3781220782324518,
       "zcluster": [
          {
              "zcl_id": 0,
              "attributes": [
               \{ "attr_key": 0,
                    "str_attr_value": "",
                 "num_attr_value": 0
 }
 ]
          },
          {
              "zcl_id": 1280,
              "attributes": [
\{ "attr_key": 0,
                    "str_attr_value": "",
                    "num_attr_value": 0
                 },
\{ "attr_key": 1,
                    "str_attr_value": "",
                    "num_attr_value": 0
 }
 ]
          },
          {
              "zcl_id": 3,
              "attributes": [
\{ "attr_key": 0,
                    "str_attr_value": "",
                    "num_attr_value": 0
 }
 ]
          },
          {
              "zcl_id": 1,
              "attributes": [
\{ "attr_key": 1,
                    "str_attr_value": "",
                    "num_attr_value": 0
                 },
\{ "attr_key": 16,
                    "str_attr_value": "",
                    "num_attr_value": 0
 }
             ]
         }
       ]
    }
\bar{1}
```
**Ответ**

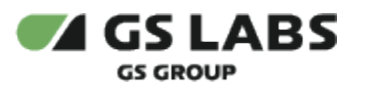

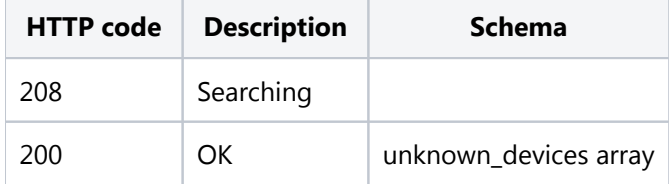

# **GET /v1.3/smarthome/unknown\_devices/0**

Content-Type: application/json authorization: Token efhjdhfj

#### **Описание**

Получения списка всех не привязанных устройств к помещениям. Устройства, которые уже получили идентификатор сети, но при этом не привязаны к помещениям. Без активации процедуры сопряжения коммуникационного модуля с периферией.

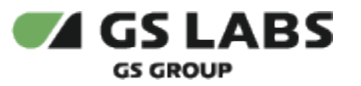

 $\mathbf{r}$ 

```
 {
       "dev_id": 96,
       "undev": 1,
       "dev_name": " -1",
       "dvtp_num": 1025,
       "compozit_serial": 0,
       "undev_address": 3781220782324518,
       "zcluster": [
          {
              "zcl_id": 0,
              "attributes": [
               \{ "attr_key": 0,
                    "str_attr_value": "",
                 "num_attr_value": 0
 }
 ]
          },
          {
              "zcl_id": 1280,
              "attributes": [
\{ "attr_key": 0,
                    "str_attr_value": "",
                    "num_attr_value": 0
                 },
\{ "attr_key": 1,
                    "str_attr_value": "",
                    "num_attr_value": 0
 }
 ]
          },
          {
              "zcl_id": 3,
              "attributes": [
\{ "attr_key": 0,
                    "str_attr_value": "",
                    "num_attr_value": 0
 }
 ]
          },
          {
              "zcl_id": 1,
              "attributes": [
\{ "attr_key": 1,
                    "str_attr_value": "",
                    "num_attr_value": 0
                 },
\{ "attr_key": 16,
                    "str_attr_value": "",
                    "num_attr_value": 0
 }
             ]
         }
       ]
    }
\bar{1}
```
**Ответ**

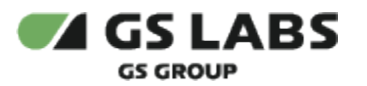

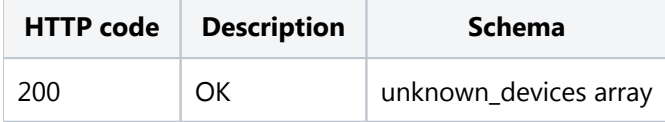

Управлять устройством

### **POST /v1.3/smarthome/opportunity**

Content-Type: application/json authorization: Token efhjdhfj

#### **Описание**

Отправить команду на сервер.

#### **Параметры**

```
{
"zcl_id":768,
"oppy_key":0,
"params": [1,169,0],
"devices":[90],
"groups":[]
}
```
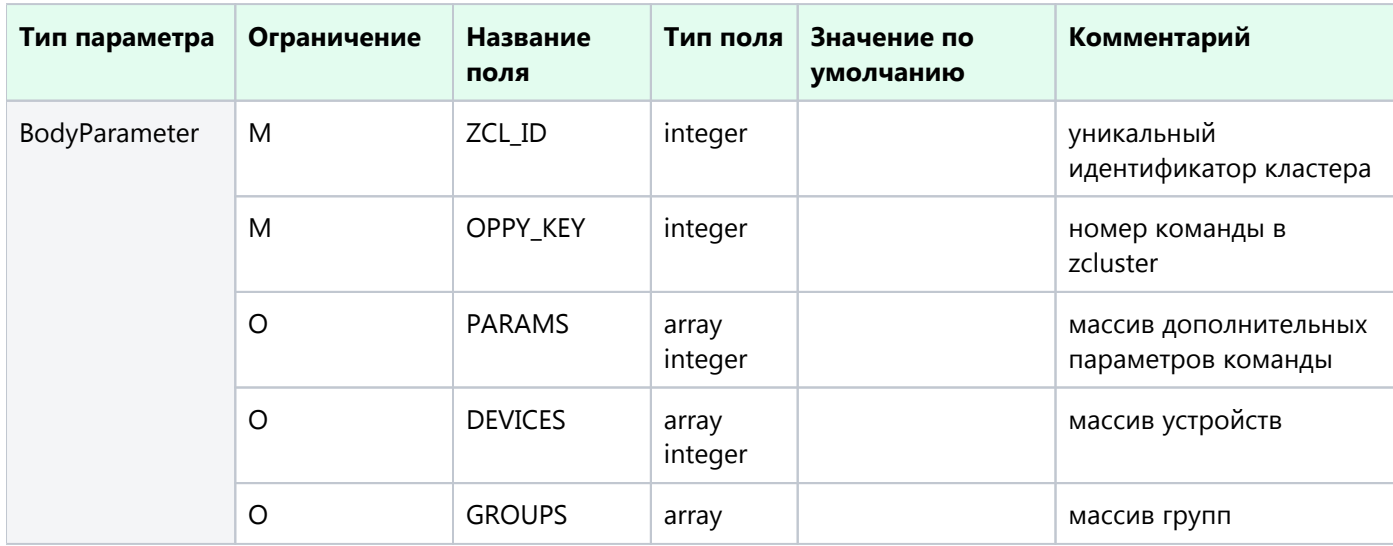

### **Ответ**

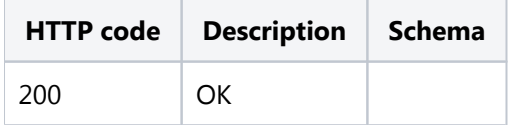

Сбросить контроллер

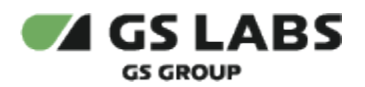

# **POST /v1.3/smarthome/reset**

Content-Type: application/json authorization: Token efhjdhfj

### **Описание**

Сброс Умного дома.

#### **Ответ**

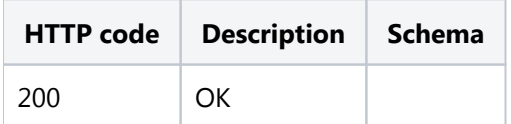